# **RPA** <mark>◆ Robo-Pat 2 ロボパット★チャンネル 掲載動画一覧</mark>

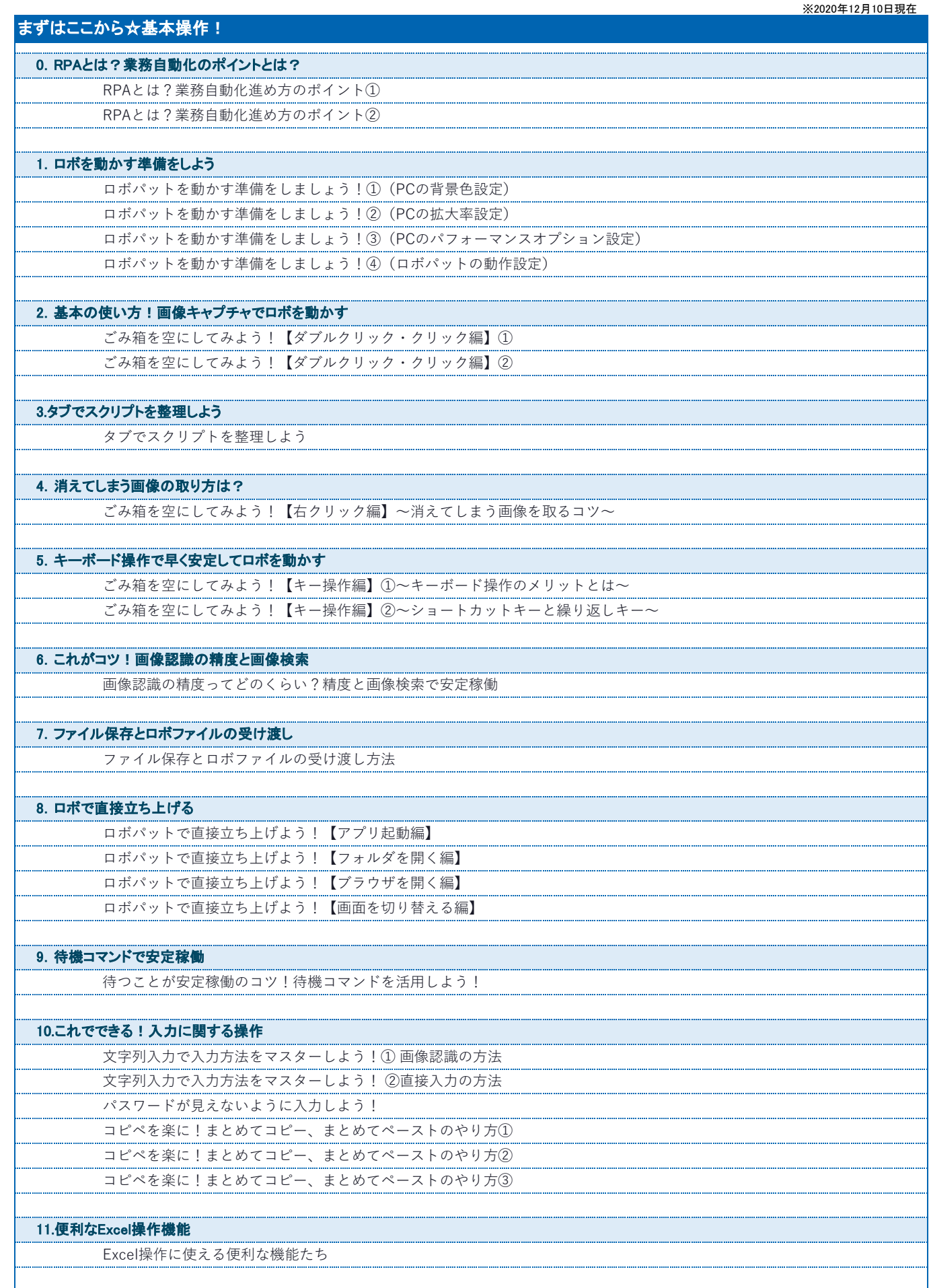

## 12.使い分け ! 2種類のドラッグアンドドロップ

**MART AND ADDITION TO A THE ADDITION TO A THE ADDITION OF THE ADDITION OF THE ADDITION OF THE ADDITION OF THE A** 

D&Dの2つの方法② 画像から指定位置へD&D

#### 13.ロボットファイルを呼び出す機能

ロボとロボをつなげて実行!ロボットファイルを呼び出そう!

#### 14.複数パターンの画像を登録

複数パターンの画像を登録したい…画像追加で対応しましょう!

# 15.ヘルプデスクサイトやトレーニングマニュアルの場所

すぐに開ける!ヘルプデスクサイトやトレーニングマニュアルの場所

# 次にやってみよう☆基本操作!

# 繰り返し処理をやってみよう

Whileで繰り返し処理をしてみよう

Untilで繰り返し処理をしてみよう①

Untilで繰り返し処理をしてみよう②~データが消えるまで繰り返し~

# 画像でIf条件分岐してみよう

画像で条件分岐を使ってみよう!①~If の4つのコマンド~ 画像で条件分岐を使ってみよう!②~ If と End-If で基本の使い方~ 画像で条件分岐を使ってみよう!③~「Aのパターン、Bのパターン」 ElseIfの使い方~ 画像で条件分岐を使ってみよう!④~ ElseIf で何パターンでも条件追加~ 画像で条件分岐を使ってみよう!⑤~ Else で「それ以外」の条件をまとめよう~

# ロボで日付を設定しよう

日付取得を使ってみよう!1)~今日の日付を設定する~ 日付取得を使ってみよう!2~過去と未来の日付を設定する~ 日付取得を使ってみよう!③~日付の入力にチャレンジ~ 日付取得を使ってみよう!4~日付の便利な設定を知ろう~

# ファイル名に日付をつけよう

日付を含めたファイル名をつくってみよう!~文字列結合で「固定のファイル名+日付」~

# ロボファイルを時間起動!スケジュール登録の設定

ロボを決まった時間に動かしてみよう!~スケジュール登録機能

# スクロール操作をやってみよう

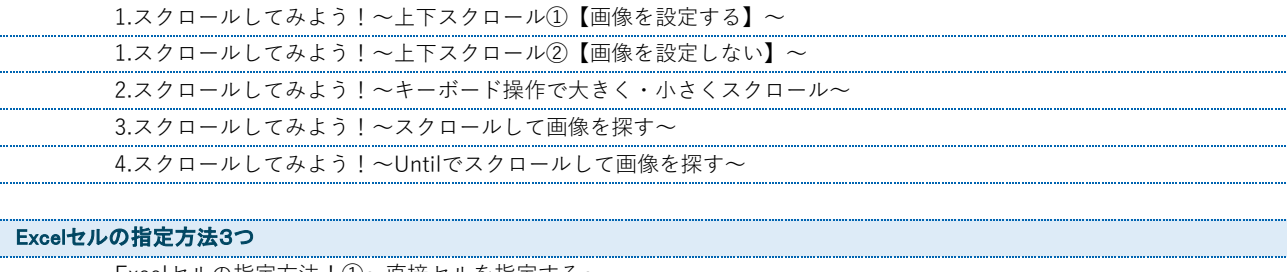

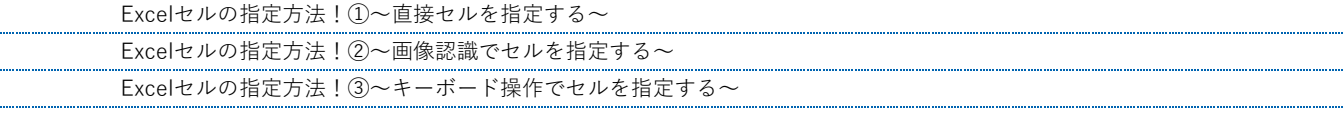

#### ファイルパスの一括変更を設定しよう

-<br>ファイルパスの一括設定をしてみよう! ①~変数の設定でメンテナンスも楽になる~ ファイルパスの一括設定をしてみよう!②~ファイルパス・フォルダパスの調べ方~

#### リトライ設定でエラーを回避しよう

リトライ設定でエラーを回避しよう!

#### PDFでロボスクリプトを出力しよう

ロボのスクリプトをPDF出力してみよう!

# やってみよう☆ロボの実践操作!

#### 名前を付けて保存してみよう

やってみよう!「名前を付けて保存する」①~固定のファイル名~ やってみよう!「名前を付けて保存する」②~日付が含まれるファイル名

#### Excelデータの繰り返し入力をやってみよう

Excelデータの繰り返し入力をやってみよう!(1)~データを開く&ファイルパスの一括設定~ **Excelデータの繰り返し入力をやってみよう!②~最初のセルを指定する~** Excelデータの繰り返し入力をやってみよう!3~まとめてコピーする~ Excelデータの繰り返し入力をやってみよう! (4)~まとめてペーストする~ ———————————————————<br>Excelデータの繰り返し入力をやってみよう!⑤~システムへの登録操作をする~ Excelデータの繰り返し入力をやってみよう! ⑥~次のデータのセルへつなげる~ Excelデータの繰り返し入力をやってみよう! 7~Untilで繰り返し設定する~ Excelデータの繰り返し入力をやってみよう!⑧~システムの特性を活かして入力する~

# Dataコマンドで一括繰り返し入力

CSVデータを一括繰り返し入力してみよう!~Dataコマンドでファイルを一括取込~ Excelデータを一括繰り返し入力してみよう!~Dataコマンドに変数で一括取込~

#### Excelデータをショートカットキーで操作しよう

ショートカットキーでExcelデータを並び替えよう!~郵便番号一覧並び替え~

#### Ctrl+Fで検索してみよう

Ctrl+Fで検索してみよう【Excel編】① Ctrl+Fで検索してみよう【Excel編】② **Ctrl+Fで検索してみよう【Excel編・ループ処理】③** Ctrl+Fで検索してみよう【web編】① Ctrl+Fで検索してみよう【web編・ループ処理】②

# プルダウンを選択してみよう

プルダウンを選択してみよう!①~操作の流れ&直接入力できないか?~ プルダウンを選択してみよう!②~画像認識パターン~ プルダウンを選択してみよう!3~キーボード操作パターン~ プルダウンを選択してみよう! 4~XPathで操作する·前半~ プルダウンを選択してみよう!④~Xpathで操作する・後半~ プルダウンを選択してみよう! 5~文字列変換パターン~

# While-Eval・If-Evalを使ってみよう

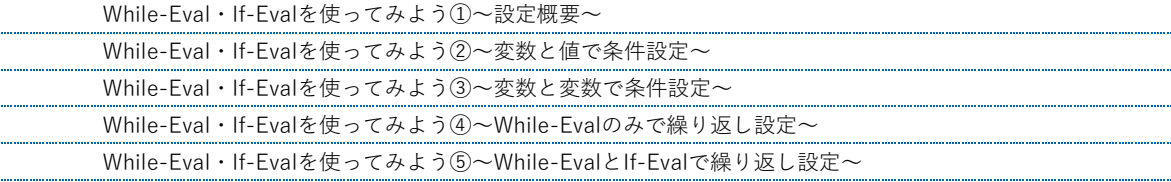

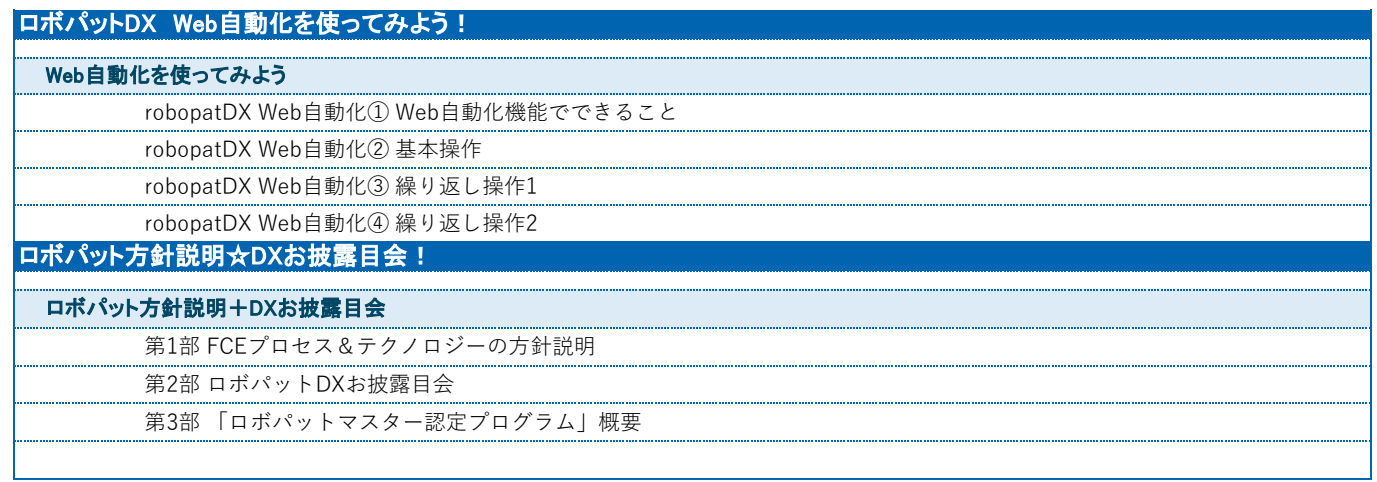